2015 年 08 月 (第 1 版) プログラム 1 疾病診断用プログラム 管理医療機器 汎用画像診断装置ワークステーション用プログラム (コード:70030012)

医用画像表示ソフトウェア SimCLINIC View

## 【形状・構造及び原理等】

#### 形状

本プログラムは、X線診断装置(XP、DX)、X線 CT 診断装 置(CT)、MR 装置(MRI)、超音波画像診断装置(US)、核医学 診断用装置(PET)等で得られた画像を受信、保管、表示する ことと、表示された画像の画像診断を行うため、画素値や線 分、角度等を計測する機能を提供するプログラムである。 本プログラムは、汎用 IT 機器にインストールして使用する。 記録媒体で提供される場合と、ダウンロードで提供される場 合がある。

(1)本体ソフトウェア

本装置のオプション構成は以下の通り (2)DICOM プリントオプション

#### 機能

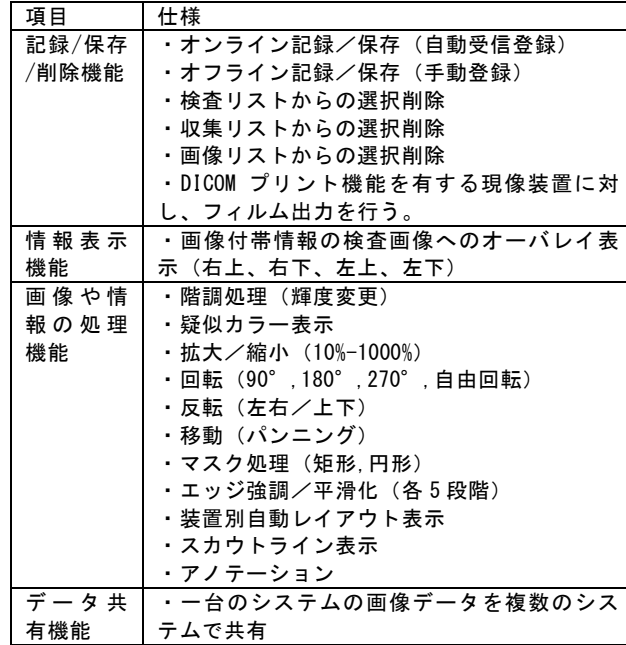

計測等の結果を保存することができる。画像等の情報通信は DICOM 規格に準拠している。

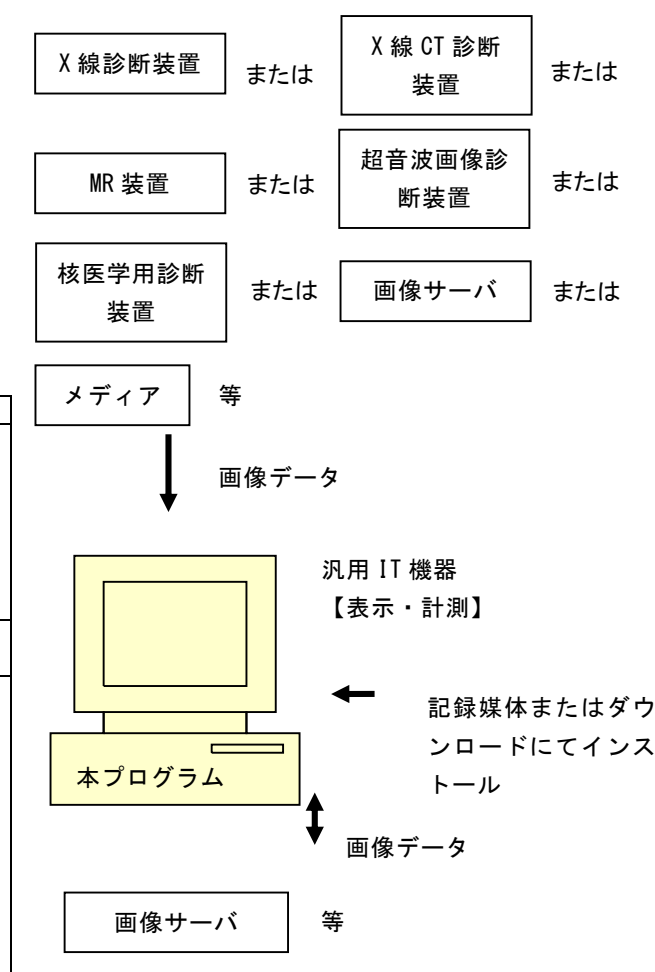

### 付帯機能

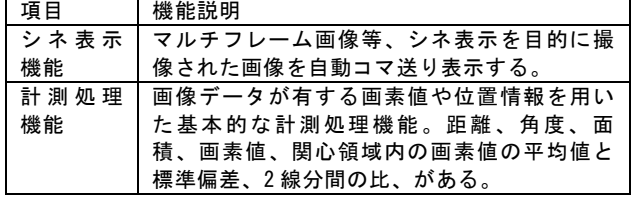

## 作動・動作原理

X線診断装置(XP、DX)、X線 CT 診断装置(CT)、MR 装置 (MRI)、超音波画像診断装置(US)、核医学診断用装置 (PET)等の画像撮像機器、またはこれらの画像を保管してい るサーバ装置から画像を受信、または CD,DVD 等のオフライン メディアから画像を登録し、診療のために表示する。また、

# 【使用目的又は効果】

画像診断装置等から提供された人体の画像情報をコンピュー タ処理し、処理後の画像情報を読影および診療のために表示 すること(自動診断機能を有するものを除く)。

## 【使用方法等】

詳細な操作方法および使用方法については、取扱説明書を熟 読し、内容を理解したうえで使用すること。

#### 設置方法

本品目は、下記の仕様を満たす汎用 IT 機器に製造販売業者が 指定した方法でインストールして使用する。汎用 IT 機器は、 患者環境外に設置する。

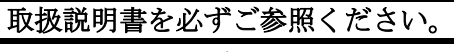

### \*汎用 IT 機器の仕様

インストール可能な汎用 PC 及び組み合わせる画像表示モニ タは以下のとおり。

汎用 PC 性能

下記の仕様を満たすこと

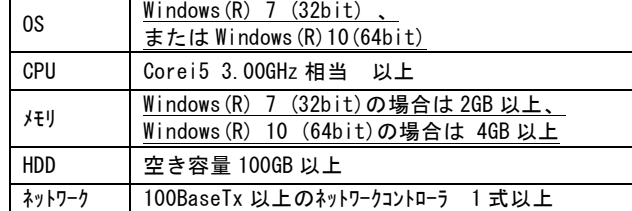

#### 画像表示モニタ性能

下記の仕様を満たすこと

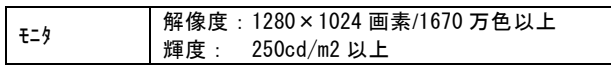

### 使用方法

#### 1.使用準備

(1)インストール先の機器の電源を入れる。 (2)本プログラムを起動する。

2.操作

(1)画像受信等で、画像データを取得する。 (2)任意の患者の画像表示を行う。 (3)階調変更、拡大等を実行し、画像を調整する。 (4)必要に応じて、計測処理等を行う。

3.終了

(1)画面上の終了メニューから終了機能を選択し、本プログラ ムを終了する。

(2)必要に応じて、インストール先の機器の電源を切る。

操作方法の詳細については、本プログラムの取扱説明書を参照 すること。

# 【使用上の注意】

### \*重要な基本的注意

- (1)上記仕様を満たす汎用 PC にインストールすること。
- (2)上記仕様を満たす画像表示モニタを使用すること。
- (3)インストール先である、汎用 IT 機器の障害に備え、 データのバックアップは適宜行うこと。
- (4)計測値は被写体の撮影方法や座標の指定の仕方によって 実際の長さとの誤差を生じる場合があるので、計測結果 に対する判断は、使用者(医師)の責任において行うよ うにすること。
- (5)自己点検プログラムが起動する場合は、問題なきことを 確認してから使用すること。
- (6)ダウンロードしたプログラムの法定表示は、ヘルプメニ ューを押すことによって表示される。
- (7)ダウンロードしたプログラムには梱包箱等がないため、 **標準バーコード (GS1/JAN コード) は表示されていません** ので、必要な場合は下記の連絡先に問い合わせること。

# 【製造販売業者及び製造業者の氏名又は名称等】

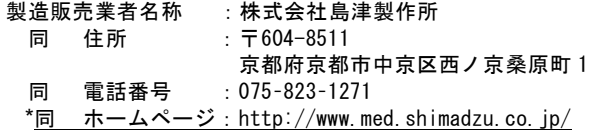

# \*備考

文書番号 : M967-1031D  $P/N$  :  $\overline{551-20142-01}$ 

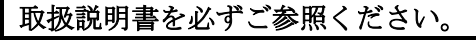